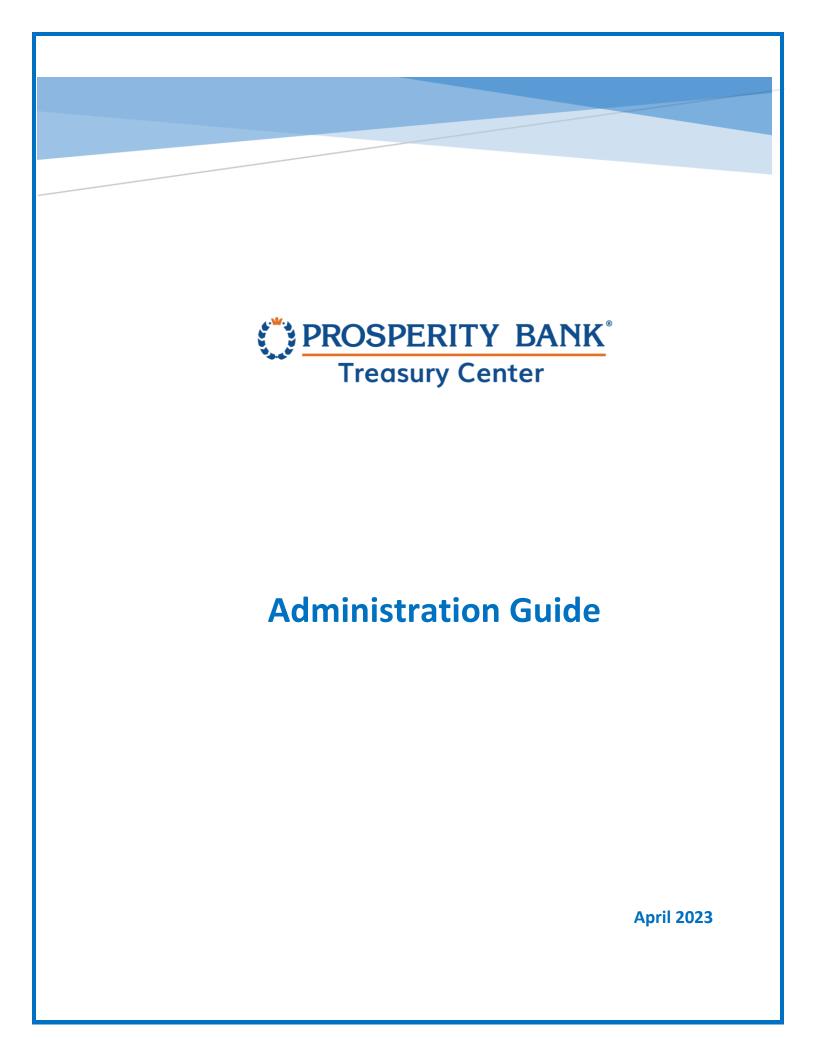

Administration Guide

Welcome to Prosperity Bank's Treasury Center, our online banking solution for your business. This guide is focused for Administrators who will be the primary administrator(s) for your company.

## Contents

| Treasury Center Administration          |   |
|-----------------------------------------|---|
| Lead Administrator Responsibilities     |   |
| Getting Started: Menu                   |   |
| Accounts                                |   |
| Account Summary                         |   |
| Account Nickname                        |   |
| Account Permissions                     |   |
| Account Edit                            | 7 |
| Payment Selections                      |   |
| Limts and Approvals                     | 9 |
| Company Payments & Limits               |   |
| Payment Settings                        |   |
| Tax Payments                            |   |
| Wire Transfers                          |   |
| Wire Limits                             |   |
| Wire Transfer Accounts & Permissions    |   |
| Wire Template Settings                  |   |
| Account Transfers                       |   |
| Account Transfer Limits                 |   |
| Account Transfer Accounts & Permissions |   |
| Mobile Deposit (RDC)                    |   |
| Mobile Deposit Limits/Company Level     |   |
| Services                                |   |
| User Setup and Administration           |   |
| Users                                   |   |
| ACH: User Administration                |   |
| ACH: Confidential User                  |   |
| ACH: Options & Imports                  |   |
| ACH: User Maintenance                   |   |

#### Administration Guide

| ACH: Administration                   |    |
|---------------------------------------|----|
| ACH: Approvals                        |    |
| Wire Transfer User Administration     |    |
| Wire Transfer Options and Imports     |    |
| Import Permissions                    |    |
| Wire Transfers: Maintenance           |    |
| Wire Transfers:                       |    |
| Wire Transfers: Approvals             |    |
| Wire Transfers: Audit                 |    |
| Account Transfers                     |    |
| Account Transfers User Administration |    |
| Account Transfers: Options & Imports  |    |
| Account Transfers: Maintenance        |    |
| Account Transfers: Administration     |    |
| Account Transfer Approval             |    |
| Account Transfers: Audit              |    |
| Stop Payments: Administration         |    |
| Adding a New User                     |    |
| Clone A User                          |    |
| User Activation Key Administration    |    |
| User Subscriptions                    | 41 |
| Audit Service                         | 41 |
| Services                              |    |
| Communications                        |    |
| Action Center                         |    |
| Contact Treasury Management Support   |    |

Administration Guide

## Treasury Center Administration

Administrator Responsibilities include the following functions:

- Create and maintain Company users
- Add accounts and services to users
- Assign payment authorization to users for account transfers, wire transfers, and ACH services
- Associate accounts to specific Services and reports
- Maintain Payments Limits and Approval Authority for users
- Entitle mobile banking privileges to company users as needed

## Lead Administrator Responsibilities

The Lead Administrator(s) has the responsibility and control of user access to Treasury Center and Treasury Management Services for the company. As Lead Administrator(s), you establish dollar limits for users to authorize and approve transactions, including setting user roles, granting permissions, and authorizing accounts and activities, including secondary approvals based upon multiple user approvals, dollar limits or both. It is recommended you establish approval limits for any payment transactions for ACH, Wires or Account Transfer at the user level.

As Lead Administrator(s) for your Company, you assign payment responsibilities and grant authority to others within the company to serve as Administrative Users who will also assign and grant authority to company users. The Lead Administrator(s) grants payment authority for ACH, Wire and Account Transfer to Company Administrators or users. The access and limits you establish for an administrative user gives them rights to set up user limits at the Company level, not just at the individual user's established level of authority.

It is recommended your company have establish more than one person to serve in the role as Lead Administrator.

#### PROSPERITY BANK<sup>°</sup> Treasury Center

#### Administration

The following Services are administered by Company Administrators:

- Treasury Center online banking
- Account Transfers
- Wire Transfers
- ACH
- Bill Pay
- Mobile Banking
- Mobile Deposit

User Administration for the following services are completed by the bank:

- Positive Pay
- Lockbox
- Remote Deposit Capture (RDC)

## Getting Started: Menu

When accessing Treasury Center, you will see the following dashboard at the top of the screen. The menu is the primary navigation tool for the majority of the actions you will select within Treasury Center. You will find a menu button on each page allowing you to easily navigate between the features and functions. When you navigate to the Administration menu, you can access your Accounts, settings for Payments, Services, Users, and Communication.

This guide will focus on the Administration section. Administration begins with the selection of the Menu option. Selecting menu displays many selections for other activities within Treasury Center. When Administration is selected from the menu, the next step is to select company overview. Company overview will then allow you to select the sections you wish to administer.

| DROSPER             | ITY    | BANK <sup>*</sup> | <b>≜</b> × | Menu |                         |
|---------------------|--------|-------------------|------------|------|-------------------------|
| Account Information | >      | Company Overview  | )          | >    | Accounts                |
| Stop Payments       | >      | Audit Service     |            |      | Payments                |
| Payments            | ><br>> |                   |            |      | Services                |
| Reports             | >      |                   |            |      | Users<br>Communications |
| File Transfers      | >      |                   |            |      | communications          |
| My Settings         | >      |                   |            |      |                         |

Administration Guide

## Accounts

A listing of accounts along with a summary of the number of accounts, services and users entitled for the company. You can access information by category and also see payment permissions currently assigned to the company. The Administration menu options cover accounts, payments, services, users, and communication.

## **Account Summary**

In the upper right portion of the Accounts screen, you can view a snapshot of your company profile. number of accounts, services and users entitled on your company profile You ca also perform a quick search and Add a User from this section.

| Accounts Services Users 2 40 26 |
|---------------------------------|
| + Add User 🗸                    |
| Q Search ∨                      |
|                                 |
|                                 |

| Dashboard Company O                                                     |                 |               | I             |                  |                           |
|-------------------------------------------------------------------------|-----------------|---------------|---------------|------------------|---------------------------|
| TM Sales Demo DEMO                                                      |                 |               |               |                  |                           |
| Accounts Payments See                                                   | vices Users Cor | nmunications  |               |                  |                           |
| Accounts                                                                | ACH Payment     | Stop Payments | Wire Transfer | Account Transfer | Remote Deposit<br>Capture |
| ⊿ DDA                                                                   |                 |               |               |                  |                           |
| 301630349 DDA<br>Prosperity Bank<br>(113122655) USD                     | n Edit          | Enabled       |               |                  | 🖍 Edit                    |
| 5947841 DDA<br>Prosperity Bank<br>(113122655) USD<br>1 Info <u>Edit</u> | n Edit          | Enabled       | n Edit        | n Edit           | n Edit                    |

Click on the EDIT button in the account listing above. The administrator can add or change a nickname for the respective account. This account nickname will be effective for all users accessing that account.

| <b>(*</b> ) | PROSPERITY   | BANK <sup>°</sup> |
|-------------|--------------|-------------------|
| **          | Treasury Cen |                   |

#### **Account Nickname**

| Account Number<br>301630349 |  |  |
|-----------------------------|--|--|
| Account Type<br>DDA         |  |  |
| Account Nickname            |  |  |
| Test Demo                   |  |  |
|                             |  |  |
|                             |  |  |
|                             |  |  |
|                             |  |  |
|                             |  |  |
|                             |  |  |
|                             |  |  |
|                             |  |  |
|                             |  |  |

Change the account to the nickname desired, then click SAVE.

#### **Account Permissions**

When you click on Edit, you can view the user's daily limits for the accounts selected. To customize different limits for different accounts, select the Add a Permission button and additional limit fields will display.

- Accounts Accounts must be added before the service is available for use.
- The Select Accounts link will display available accounts to be added. Accounts can be removed.

As new accounts are added from a company, the accounts will need to be permissioned to the intended services, before available for use within the service. The account needs to be entitled prior to granting user rights to the account.

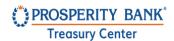

#### **Account Edit**

Selecting the Edit button for each account will expand and display information pertaining to the service/function you are viewing. The example below provides the information available for account transfer. If changes are made, please save your selections by clicking SAVE.

| Dashboard Company Ov               | verview ×     |                  |                           |              |
|------------------------------------|---------------|------------------|---------------------------|--------------|
| Accounts Payments Ser              | vices Users 1 | ~                |                           | + Add User 🗸 |
| Accounts                           |               |                  |                           | Q Search V   |
| Accounts                           | Stop Payments | Account Transfer | Remote Deposit<br>Capture |              |
| Prosperity Bank<br>(113122655) USD | Enabled       | 🥕 Edit           | nt Edit                   |              |
| Prosperity Bank<br>(113122655) USD | Enabled       | 🎤 Edit           | 🎤 Edit                    |              |

## **Payment Selections**

This screen displays a summary of payment type, company limits and options. Below is a snapshot of Payment Services setup for your Company and includes Payment types, Limits, Options and Import settings. Click SAVE after making changes to any of the ACH Payments screens.

| Payment Type | Company Limits              |                      | Options                            | Imports                 |   |
|--------------|-----------------------------|----------------------|------------------------------------|-------------------------|---|
| ACH          | Demo                        |                      |                                    |                         |   |
| Payments     | Total Daily Trans<br>Amount | action               | Manual Entry, Edit, Reject,        |                         | > |
|              | Credit                      | \$1,000.00           | Cancel, Reverse                    |                         |   |
|              | Debit                       | \$1,000.00           | Enable Confidential Batches        |                         |   |
| Wire         | Transaction Per             | Account              |                                    |                         |   |
| Transfers    | Daily Amount                | \$1,000.00           | Manual Entry, Edit, Reject, Cancel | User Limits Enabled     |   |
|              | Daily Count                 | 25                   | Allow Wire Auto Release            | Approval Limits Enabled | > |
|              | Single                      | \$1,000.00           |                                    | Import Requires Release |   |
| Account      | Transaction Per             | Account              |                                    |                         |   |
| Transfers    | Daily Amount \$9            | 999,999,999.9<br>9   | Manual Entry, Edit, Reject, Cancel |                         |   |
|              | Daily Count 1               | 00000000000<br>00000 |                                    |                         | > |
|              | Single \$9                  | 99,999,999.99        |                                    |                         |   |

Each payment service can be expanded to display additional settings and information for the specific payment option. Click on the arrow symbol on the right hand side to open. The screen below is an example when selecting ACH Payments.

Administration Guide

## **Limts and Approvals**

The first section under ACH Payments displays the maximum limits set by the bank for the company for credits or debits based upon the service set up for the company. Below the company limits are the default limits for users. Approvals are also established from this page. When selections are complete, click SAVE.

| Limit Type                                                              | Credit                                                                              | • De                                                                                |
|-------------------------------------------------------------------------|-------------------------------------------------------------------------------------|-------------------------------------------------------------------------------------|
| Total Daily Batch Count                                                 | 25                                                                                  | 25                                                                                  |
|                                                                         | Max: 25                                                                             | Max: 25                                                                             |
| Total Daily Transaction Amount                                          | \$ 1,000.00                                                                         | \$ 1,000.0                                                                          |
|                                                                         | Max: \$1,000.00                                                                     | Max: \$1,000.00                                                                     |
| Single Batch Amount                                                     | \$ 1,000.00                                                                         | \$ 1,000.                                                                           |
|                                                                         | Max: \$1,000.00                                                                     | Max: \$1,000.00                                                                     |
| Single Batch Entry Amount                                               | \$ 1,000.00                                                                         |                                                                                     |
| efault User Limits • = required field                                   |                                                                                     | \$ 1,000.                                                                           |
|                                                                         | Limit Type                                                                          |                                                                                     |
|                                                                         | Limit Type                                                                          | • Debit                                                                             |
| Limit Type                                                              | Limit Type                                                                          |                                                                                     |
| Limit Type                                                              | Limit Type  Credit  25                                                              | • Debit                                                                             |
| Limit Type<br>Total Daily Batch Count                                   | Credit                                                                              | • Debit<br>25<br>Max:25                                                             |
| Limit Type<br>Total Daily Batch Count                                   | Umit Type <ul> <li>Credit</li> <li>25</li> <li>Max:25</li> <li>\$ 500.00</li> </ul> | Debit     25     Max:25     \$     1,000.00                                         |
| Limit Type<br>Total Daily Batch Count<br>Total Daily Transaction Amount |                                                                                     | Debit     25     Max:25     \$     1,000.00     Max:\$ 1,000.00                     |
| Limit Type<br>Total Daily Batch Count<br>Total Daily Transaction Amount |                                                                                     | Debit     25     Max:25     \$     1,000.00     Max:\$ 1,000.00     \$     1,000.00 |

| PROSPERITY BANK<br>Treasury Center                                                                                       | Administration Guide |
|----------------------------------------------------------------------------------------------------|----------------------|
| <ul> <li>Require 1 approver(s) above</li> <li>\$ 1.00</li> <li>Require 2 approver(s) above</li> <li>\$ 100.00</li> </ul> |                      |
|                                                                                                    | Cancel Save          |

<u>Approvals</u>: It is recommended you establish approvals for each of your company payment activities. You can require 1 or 2 approvals and can set a dollar threshold for approval. One can never approve an ACH batch that one has initiated or edited. Approvals may be entitled for some or all ACH Companies so that the user may have access to some, but not all ACH Companies. Note: Lower and upper limits can be left blank so that all payments can be approved by the user.

- Lower Limit (\$) Use this optional text field if the user is required to approve ACH batches above a defined amount.
- Upper Limit (\$) Use this optional text field if the user is required to approve ACH batches below a defined amount.

Administration Guide

#### **Company Payments & Limits**

The screenshot below displays the Payment services currently established for the company profile, including Company limits, Payment type, Options and Import settings. When an arrow on the right side of the payment box is selected, options for the specific payment type will open. The administrator can select the Payment Services needed.

| Payment Type                                        | Options & Imports                                                                                            |                                                                                        | Approval                                                                          | Other Settings                                                                     |                                                            |
|-----------------------------------------------------|----------------------------------------------------------------------------------------------------|----------------------------------------------------------------------------------------|-----------------------------------------------------------------------------------|------------------------------------------------------------------------------------|------------------------------------------------------------|
| Account Transfer                                    | Manual Entry, Edit, F                                                                                        | Reject, Cancel                                                                         | Default Accounts & Permissions                                                    | Maintenance Enabled                                                                |                                                            |
|                                                     | Default Accounts &                                                                                           | Permissions                                                                            | Minimum                                                                           | Service Administration Enabled                                                     |                                                            |
|                                                     | Transaction Per Acc                                                                                          | ount                                                                                   | Maximum                                                                           | Activity Audit Enabled                                                             |                                                            |
|                                                     | Daily Amount                                                                                                 | \$99,999,999.99                                                                        |                                                                                   |                                                                                    |                                                            |
|                                                     | Daily Count                                                                                                  | 10000000000000000                                                                      |                                                                                   |                                                                                    |                                                            |
|                                                     | Single                                                                                                    | \$99,999,999.99                                                                        |                                                                                   |                                                                                    |                                                            |
| Stop Payments                                       | Stop Payment Entry                                                                                           | Enabled                                                                                |                                                                                   | Service Administration Enabled                                                     |                                                            |
|                                                     |                                                                                                    |                                                                                        |                                                                                   |                                                                                    | X >                                                        |
|                                                     |                                                                                                    |                                                                                        |                                                                                   | Activity Audit Enabled                                                             |                                                            |
| Mobile Deposit                                      | Remote Deposit Cap                                                                                           | oture Enabled                                                                          |                                                                                   | Activity Audit Enabled<br>Service Administration Enabled<br>Activity Audit Enabled | x )                                                        |
|                                                     |                                                                                                    | oture Enabled<br>Users Communicatio                                                    | ons                                                                               | Service Administration Enabled                                                     |                                                            |
|                                                     |                                                                                                    |                                                                                        | ons<br>Options                                                                    | Service Administration Enabled                                                     | X >                                                        |
| ounts Payments                                      | s Services I                                                                                                 | Users Communicatio                                                                     |                                                                                   | Service Administration Enabled                                                     | × >                                                        |
| ounts Payments<br>Payment Type                      | s Services I<br>Company Limits                                                                               | Users Communicatio                                                                     | Options                                                                           | Service Administration Enabled<br>Activity Audit Enabled                           | X >                                                        |
| ounts Payments<br>Payment Type                      | S Services Company Limits                                                                                    | Users Communicatio                                                                     | Options<br>99 Manual Entry, Edit, Reject,                                         | Service Administration Enabled<br>Activity Audit Enabled                           | × >                                                        |
| ounts Payments<br>Payment Type                      | s Services Company Limits<br>Transaction Per A<br>Daily Amount                                               | Users Communication                                                                    | Options<br>99 Manual Entry, Edit, Reject,<br>00                                   | Service Administration Enabled<br>Activity Audit Enabled                           | X ><br>Imports<br>User Limits<br>Enabled                   |
| Payment Type                                        | s Services Company Limits<br>Transaction Per /<br>Daily Amount<br>Daily Count                                | Users Communication<br>Account \$99,999,999.5<br>1000000000000000000000000000000000000 | Options<br>99 Manual Entry, Edit, Reject,<br>00                                   | Service Administration Enabled<br>Activity Audit Enabled                           | X ><br>Imports<br>User Limits                              |
| Payment Type<br>Account Transfers<br>Remote Deposit | s Services Company Limits<br>Transaction Per /<br>Daily Amount<br>Daily Count                                | Users Communication<br>Account \$99,999,999.5<br>1000000000000000000000000000000000000 | Options<br>99 Manual Entry, Edit, Reject,<br>00                                   | Service Administration Enabled<br>Activity Audit Enabled                           | X ><br>Imports<br>User Limits<br>Enabled<br>Approval Limit |
| ounts Payments Payment Type Account Transfers       | Services<br>Company Limits<br>Transaction Per A<br>Daily Amount<br>Daily Count<br>Single                     | Users Communication<br>Account \$99,999,999.5<br>1000000000000000000000000000000000000 | Options<br>99 Manual Entry, Edit, Reject,<br>30                                   | Service Administration Enabled<br>Activity Audit Enabled                           | X ><br>Imports<br>User Limits<br>Enabled<br>Approval Limit |
| Payment Type<br>Account Transfers<br>Remote Deposit | S Services Company Limits<br>Transaction Per A<br>Daily Amount<br>Daily Count<br>Single<br>Transaction Per A | Users Communication<br>Account \$99,999,999,999,9<br>10000000000000000000000           | Options<br>Manual Entry, Edit, Reject,<br>29<br>29<br>20<br>20 Merchant Id: 33048 | Service Administration Enabled<br>Activity Audit Enabled                           | X ><br>Imports<br>User Limits<br>Enabled<br>Approval Limit |

Administration Guide

| Payment Type     Company Limits     Options       ACH Payments     Demo<br>Total Daily Transaction Amount<br>Credit     \$1,000.00     Manual Entry, Edit, Reject, Cancel, R       Debit     \$1,000.00     Enable Confidential Batches | Imports<br>Reverse      |
|----------------------------------------------------------------------------------------------------|-------------------------|
| Total Daily Transaction Amount         Credit       \$1,000.00       Manual Entry, Edit, Reject, Cancel, R         Debit       \$1,000.00       Enable Confidential Batches                                                             | Reverse                 |
| Credit \$1,000.00 Manual Entry, Edit, Reject, Cancel, R<br>Debit \$1,000.00 Enable Confidential Batches                                                                                                    | leverse                 |
| Debit \$1,000.00 Enable Confidential Batches                                                                                                    | leverse                 |
|                                                                                                    |                         |
|                                                                                                    |                         |
| Wire Transfers Transaction Per Account                                                                                                    |                         |
| Daily Amount \$1,000.00 Manual Entry, Edit, Reject, Cancel                                                                                                    | User Limits Enabled     |
| Daily Count 25 Allow Wire Auto Release                                                                                                    | Approval Limits Enabled |
| Single \$1,000.00                                                                                                    | Import Requires Release |
| Account Transfers Transaction Per Account                                                                                                    |                         |
| Daily Amount \$999,999,999.99 Manual Entry, Edit, Reject, Cancel                                                                                                    |                         |
| Daily Count 100000000000000                                                                                                    | >                       |

### **Payment Settings**

The following payment section reflects the payment settings for your company as established by the bank. This section includes eligible SEC codes for ACH credits and debits, and you will designate the ability to submit mixed batches or confidential batches are allowed. You can select whether to allow confidential batches from this screen. When complete, click SAVE.

| DED) |
|------|
| ΓX)  |
|      |
|      |
|      |
| TX)  |
|      |
|      |
|      |
|      |
|      |
|      |
|      |
|      |
|      |

Administration Guide

## **Tax Payments**

An Administrator can establish tax divisions for tax payments to be made for their company. Select *Add a Division* to establish a new division for the ACH company. The input options are Division, Agency, TIN, Tax Payee Name and Verification. A prenote can be added, please note it will take three days and you will be unable to process payment during that time. Add a Tax Row to input for another tax payment. When complete, click SAVE.

| ACH Payments |                                                          | ⊗Help   ×                            |
|--------------|----------------------------------------------------------|--------------------------------------|
| Search Q     | <b>Demo</b> 123456789                                    |                                      |
| Demo         | Limits Payment Settings Tax Payments                     |                                      |
|              | Tax Payments = required field                            | - Add a Division                     |
|              | Division      Agency      Tax ID      Tax Payer     Name | Verification Prenote State<br>Phrase |
|              | •Q                                                       | Send Prenote X                       |
|              |                                                          | + Add a Tax ID Row Cancel Save       |
|              | Demo Tax Div Federal 000000000                           |                                      |
|              |                                                          |                                      |

## Wire Transfers

We will review options for Wire Transfer Administration. Click the arrow to expand the service.

| Dashboard | Company Overview           | / × )                 |                                       |                            |   |
|-----------|----------------------------|-----------------------|---------------------------------------|----------------------------|---|
| Туре      | Company Limits             | s                     | Options                               | Imports                    |   |
| ACH       | Demo                       |                       |                                       |                            |   |
| Payments  | Total Daily Tran<br>Amount | saction               | Manual Entry, Edit, Reject,           |                            | > |
|           | Credit                     | \$1,000.00            | Cancel, Reverse                       |                            |   |
|           | Debit                      | \$1,000.00            | Enable Confidential Batches           |                            |   |
| Wire      | Transaction Per            | Account               |                                       |                            |   |
| Transfers | Daily Amount               | \$1,000.00            | Manual Entry, Edit, Reject,           |                            |   |
|           | Daily Count                | 25                    | Cancel                                | User Limits Enabled        |   |
|           | Single                     | \$1,000.00            | Allow Wire Auto Release               | Approval Limits<br>Enabled | > |
|           |                            |                       |                                       | Import Requires<br>Release |   |
| Account   | Transaction Per            | Account               |                                       | •                          |   |
| Transfers | Daily Amount \$            | 999,999,999.<br>99    | Manual Entry, Edit, Reject,<br>Cancel |                            |   |
|           | Daily Count                | 10000000000<br>000000 |                                       |                            | > |
|           | Single \$                  | 99,999,999.9          |                                       |                            |   |

## PROSPERITY BANK Treasury Center

## Wire Limits

ĩ

This screen reflects the maximum limits set by the bank for wire transfers initiated through Treasury Center.

| Limits                 | Accounts & Permi      | ssions    | Template Settings |
|------------------------|-----------------------|-----------|-------------------|
| Defau                  | ılt User Limits       | = = req   | uired field       |
| Daily                  | Transaction Debit Ar  | nount per | Account           |
| • \$                   | 1,000.00              |           |                   |
| Max:                   | \$1,000.00            | 1         |                   |
| Daily                  | Transaction Count p   | er Accoun | τ                 |
| <ul> <li>25</li> </ul> |                       |           |                   |
| Max:                   | 25                    | 1         |                   |
| Single                 | e Transaction Debit A | mount     |                   |
| - \$                   | 1,000.00              |           |                   |
| Max:                   | \$1,000.00            | 1         |                   |

### Wire Transfer Accounts & Permissions

For Wire Accounts and Permissions, you have the option to select US Domestic wires or FX International Wires, or both. A Company needs to be enrolled for these services before user administration can be done. Setting up approvals for wire transfers is recommended. Once you have completed this section, press SAVE.

| Wire   | e Transfers            |                         |                 | ? |
|--------|------------------------|-------------------------|-----------------|---|
| Limits | Accounts & Permissions | Template Settings       |                 |   |
| Defa   | ault Accounts & Permi  | ssions = required field |                 |   |
|        | US 🗹 FX<br>counts      |                         | Select Accounts | > |
|        | *0349 - DDA (DDA)      |                         | ×               |   |
|        | *7841 - DDA (DDA)      |                         | ×               |   |
|        |                        |                         |                 |   |
|        |                        |                         |                 |   |
|        |                        |                         |                 |   |
|        |                        |                         |                 |   |

| PROSPERITY BANK <sup>°</sup><br>Treasury Center                                                                                                    | Administration Guide                                                                                                    |
|----------------------------------------------------------------------------------------------------|----------------------------------------------------------------------------------------------------|
| Daily Transaction Debit Amount per Account          \$ 1,000.00         Max: \$1,000.00         Daily Transaction Count per Account         25         Max: 25 | Single Transaction Debit Amount          \$ 1,000.00         Max: \$1,000.00         V       Require 1 approver(s) above         \$ 0         V       Require 2 approver(s) above         \$ 100.00 |
|                                                                                                    | + Add Permission Set                                                                                                    |

## Wire Template Settings

This screen reflects the wire template settings for the company. The Administrator cannot change these settings. You are able to uncheck boxes for fields to be entered by the initiator when completing a template. Click SAVE after completion.

| Wire Transfers              |                                        | 🕜 Help                       |
|-----------------------------|----------------------------------------|------------------------------|
| imits Accounts & Permission | s Template Settings                    |                              |
| Templates or file maps ha   | ave been set up using the specified ma | ster template. No change 🗸 🗡 |
| Debit Account               | ✓ Originator Name                      | ✓ Originator Address         |
| 🗹 Beneficiary Name          | 🗹 Beneficiary ID And Type              | Seneficiary Address          |
| Purpose Of Payment          | Sank Routing Information               | Originator To Beneficiary    |
| Amount                      | Contact Name                           | Phone Number                 |
| Contact Information         |                                        |                              |

## Account Transfers

This section covers the maximum limits established by the bank for internal account transfers initiated within Treasury Center. Click on the arrow to expand.

| Accounts             | Рау                                                   | ments                                                                              | Services                        | Users   | 1 | ~ |  |
|----------------------|-------------------------------------------------------|------------------------------------------------------------------------------------|---------------------------------|---------|---|---|--|
| Account<br>Transfers | Transaction F<br>Daily Amoun<br>Daily Count<br>Single | Per Account<br>\$999,999,999.<br>99<br>1000000000<br>000000<br>\$99,999,999.9<br>9 | Manual Entry, Edit, F<br>Cancel | Reject, |   |   |  |

## **Account Transfer Limits**

This screen shows the maximum limits established by the bank for account transfers initiated through Treasury Center. The settings include daily transaction amount per account, daily transaction amount per account and single transaction limit.

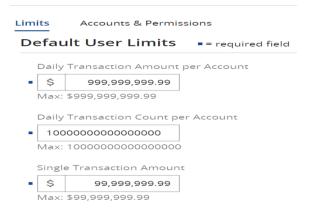

#### **Account Transfer Accounts & Permissions**

Establish user daily limits and restrictions for the number of transfers per account or a single dollar transaction limit. This screen reflects accounts that have intrabank transfers. Set approvals for account transfers and establish a dollar threshold based upon transaction. Establishing approvals for account transfers is recommended. After completion of setup, click SAVE.

| *0349 - DDA (DDA)         *7841 - DDA (DDA)         Daily Transaction Amount per Account         \$ 999,999,999.99         \$ 999,999,999.99 | t Account |
|----------------------------------------------------------------------------------------------------|-----------|
| *7841 - DDA (DDA)         Daily Transaction Amount per Account         \$ 999,999,999.99         \$ 999,999,999.99                           |           |
| Daily Transaction Amount per Account       Single Transaction Amount         \$ 999,999,999.99       \$ 99,999,999.99                        | ×         |
| \$ 999,999,999,999.99                                                                                                    | ×         |
| Max: \$999,999,999.99 Max: \$99,999,999.99                                                                                                   |           |
| Daily Transaction Count per Account         100000000000000         Max: 10000000000000         Require 2 approver(s) a         \$           |           |

Administration Guide

## Mobile Deposit (RDC)

During the Creation of a new user or modification to existing users process, you must entitle a user to be able to access Treasury Center using a mobile device. This is at the Lead Administrators option to establish this access. If mobile banking is entitled and your company is entitled to use mobile Remote Deposit Capture (mobile deposit), then you can entitle a user to this service.

The Lead Administrator(s) will assign users allowed to make mobile deposits. If the company has been enabled for this service, the user will:

- Have the "Allow Remote Deposit Capture" option enabled
- Mobile deposits can be Attempt to make the deposit after the defined "Make Deposit" Enable Date, as defined in the User's Payments / Mobil Deposit Capture / Settings page
- To view deposits made by others within the Company, the user must be entitled to the "Allow Remote Deposit Capture audit activity" option within the User's Payments / Mobile Deposit Capture / Settings page

▲ CHANNEL SEND DISABLED Q P (⑦ Q Kyan Russell Administrator PROSPERITY BANK Dashboard Company Overview  $\times$ Use 27 TM Sales Demo DEMO 2 40 + Add User V Accounts Payments Services Users Communications Payment Type Company Limits Options Imports ACH Payments Demo Total Daily Transaction Amount > Credit \$1,000.00 Manual Entry, Edit, Reject, Cancel, Reverse Debit \$1.000.00 Enable Confidential Batches Wire Transfers Transaction Per Account Daily Amount \$1,000.00 Manual Entry, Edit, Reject, Cancel User Limits Enabled > Daily Count 25 Allow Wire Auto Release Approval Limits Enabled \$1,000.00 Import Requires Release Single Account Transfers Transaction Per Account Daily Amount \$999,999,999.99 Manual Entry, Edit, Reject, Cancel > Daily Count 100000000000000000 \$99,999,999.99 Single Remote Deposit Capture Transaction Per Account Daily Amount \$1,000.00 Merchant Id: 40250 Single \$1,000.00 Daily Count 25

Select arrow for mobile the service to expand for details.

## Mobile Deposit Limits/Company Level

Review the limits for Mobile Deposit services, if enabled for the service.

| emote Deposit C Administration Aud             | dit                |          |
|------------------------------------------------|--------------------|----------|
| Allow Remote Deposit Capture                   |                    |          |
| User is eligible to add and edit Remote Deposi | t Capture          |          |
| Daily Cumulative Deposit Amount                | Single Deposit Amo | ount     |
| • \$ 5,000.00                                  | • \$               | 5,000.00 |
|                                                |                    |          |
| Daily Transaction Count<br>25<br>Max: 25       |                    |          |
| • 25                                           |                    |          |
| • 25<br>Max: 25                                | _<br>]             |          |

| Remote Deposit Capture                     |                | ©Help │ ×           |
|--------------------------------------------|----------------|---------------------|
| Limits RDC Users<br>Users (RDC Users)      |                |                     |
| User                                       | OBS User ID    | Last Used Locations |
| Demo Kerner (Demo-User)                    | Demo_User      |                     |
| General Navigation (DemoGeneralNavigation) |                |                     |
| (Matthew)                                  | Matthew        |                     |
| (Michael)                                  | Michael        |                     |
| (Michael-Demo)                             | Michael_Demo   |                     |
| (MichaelMacDemo)                           | MichaelMacDemo |                     |
| (Ryan)                                     | Ryan           | 5947841             |
| (Ryan-Demo)                                | Ryan_Demo      |                     |
| Demo SFTP (SFTPUser)                       | SFTPUser       |                     |
|                                            |                |                     |
| This screen displays the users en          | titled as      |                     |
| mobile deposit users. The name             | of the user is |                     |
| displayed along with the user ID           | and last       |                     |
| location used information . Click          | SAVE.          | Cancel Save         |

## Services

\_

The following screen is a snapshot of services enabled to the Company by the bank. They are displayed by group name. Administrators can entitle many services to company users based upon job function or responsibility for the company

| Dashboard Com               | pany Overview ×                                    |                                  |                                   |               |   |
|-----------------------------|----------------------------------------------------|----------------------------------|-----------------------------------|---------------|---|
| Accounts Payments           | Services Users 1 ~                                 |                                  |                                   | + Add User    | ~ |
| Company Services            | s                                                  | Se                               | arch                              |               | Q |
| Group Name                  | Services                                           |                                  |                                   |               |   |
| Corporate<br>Administration | Administration                                     | Company Account Permissions      | Company Maint                     | enance        |   |
| Administration              | Native Apps                                        | Software Token Client            | User Credential                   | s Maintenance |   |
|                             | User Maintenance                                   | User Service Permissions         |                                   |               |   |
| Information<br>Reporting    | Balance Reporting                                  | Quick View                       | Transaction Gro                   | oups          |   |
| Reporting                   | Transaction Search                                 | Web Report Maintenance           |                                   |               |   |
| Monitoring and<br>Support   | Audit Service                                      | Token Administration             |                                   |               |   |
| Payment<br>Confirmations    | EDI824 Application Advice<br>ISO20022 Confirmation | EDI997 File Acknowledgement      | ISO20022 Ackno                    | owledgement   |   |
| SSO                         | eDelivery                                          |                                  |                                   |               |   |
| Secure Browser              | Secure Browser                                     | Secure Browser Administration    | Secure Browser Cre<br>Maintenance | edential      |   |
|                             | Secure Browser Destinations                        |                                  |                                   |               |   |
| Default                     | Account Groups                                     | Account Transfer                 | ACH Payments                      |               |   |
|                             | Alerts                                             | Delivery Template<br>Maintenance | Direct Connect                    |               |   |
|                             | File Vault                                         | Import Maintenance               | Mobile Deposit                    |               |   |
|                             | Mobile Web                                         | Payee Maintenance                | SFT Administration                |               |   |
|                             | SFT Receive                                        | Stop Payments                    | Wire Transfer                     |               |   |
|                             |                                                    |                                  |                                   |               |   |

# PROSPERITY BANK

**Treasury Center** 

## User Setup and Administration

Lead Administrators establish Treasury Management services based upon the company and user's needs. Users who are company administrators will not have access to company administration. Treasury Services will only display if the company has been enabled for that service by the bank. An individual user will not see any service unless the Administrator has provided them access to that service.

These services are available for setup or modification by a company administrator:

- ACH Payments
- Wire Transfer
- Account Transfer
- Payee Maintenance
- Import Maintenance
- Stop Payments
- Mobile Deposit/RDC

The following list are descriptions of options for a user that an Administrator can setup or edit.

- User ID An identifiable word that is associated with name of the User. This can be the username, an abbreviation, or any word.
- **First Name** First name of the User.
- Last Name Last name of the user.
- Administrative User This box will enable this User to grant permissions to and edit other users' profiles within the company.
- Enable Date The date the User's profile will be active within Treasury Center. .
- Email Address Enter the User's email address. The Test button, if selected will send a test message to the User's email address.
- Encrypted Report Password A unique password that will be needed when an encrypted PDF file or report is emailed to the User.
- **Phone Number** The User's primary contact number.
- Message Enabled Cell Phone Number The User's SMS-enabled cell phone number.
- Address/City/State/Postal Code/Country Company address.
- **Time Zone** Time zone for the company location.
- Language The default language.
- SSO ID: Single Sign on Code used to connect assess to other Treasury product solutions within Treasury Center
- Software Activation Key: Needed for all users to establish connection to Treasury Center. You can reset and copy for your company users
- Display Preferences: Ability to make a few changes to display options
- Online Bulletin Services: Authorize Bulleting Delivery

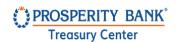

#### Users

The user section provides an overview of user entitlements, limits, and services for the company. When you click on a user's name, the screen will expand to provide details on user's limits payment When you select edit payment under a service,

| Dashboard Co                                                                                        | mpany Overview ×                                          |                                                                                                    |                                    |                                                                            |                                      |                    |
|----------------------------------------------------------------------------------------------------|-----------------------------------------------------------|----------------------------------------------------------------------------------------------------|------------------------------------|----------------------------------------------------------------------------|--------------------------------------|--------------------|
| TM Sales Demo                                                                                       | DEMO                                                      |                                                                                                    |                                    | Accor<br>5                                                                 | unts Service                         | es Users <b>27</b> |
| Accounts Payments                                                                                   | s Services U                                              | Isers 1 ~                                                                                                    |                                    |                                                                            | + 4                                  | Add User 🗸 🗸       |
| Users                                                                                               | Payments Services                                         |                                                                                                    |                                    |                                                                            |                                      |                    |
|                                                                                                    |                                                           | ACH Payment                                                                                                    | s                                  | Account Transfers                                                          | Wire Transfers                       |                    |
| Individual []<br>User                                                                               | Company Amount<br>Amount per account<br>Count per account | Demo<br>Credit \$1,000.00 De<br>\$1,000.00<br>25                                                                                  | bit \$1,000.00<br>\$1,000.00<br>25 | \$999,999,999,99<br>\$999,999,999,99<br>1000000000000000000                | \$1,000<br>\$1,000                   |                    |
| Information                                                                                         | Default Upper Limit<br>Default Lower Limit                |                                                                                                    |                                    | -                                                                          |                                      |                    |
| 🗘 Actions 🗸                                                                                         |                                                           | <b>₽</b> Edit                                                                                                    | Payment                            | 🎤 Edit Payment                                                             | 🎤 Edit Payı                          | ment               |
| Select the <u>Actions</u><br><u>icon</u> above to ope                                               |                                                           | Dashboard Co<br>ers                                                                                                    | mpany Overv                        |                                                                            | Services                             |                    |
| the screen shown                                                                                    | on                                                        | Users 个                                                                                                    |                                    |                                                                            |                                      |                    |
| the right. To to e<br>payment options,<br><u>Edit payments</u> fo<br>the specific payme<br>service. | click<br>or                                               | <ul> <li>➢ Edit</li> <li>➢ Password</li> <li>➢ Communi</li> <li>Subscripti</li> <li>➢ Direct Corr</li> <li>☐ Clone Use</li> </ul> | ons<br>inect                       | + Paymer<br>Copy Pa<br>Services<br>Copy Services<br>× Deactive<br>× Delete | ayments<br>s<br>ervices<br>rate User |                    |
|                                                                                                    |                                                           | Actions                                                                                                    |                                    |                                                                            |                                      |                    |

Upon selecting User Services, you can quickly view the services assigned to a specific user.

#### Administration Guide

| sers                                           | Payments Services                                                                                                    |                                                                                                    |                                                                                                    |          |
|------------------------------------------------|----------------------------------------------------------------------------------------------------|----------------------------------------------------------------------------------------------------|----------------------------------------------------------------------------------------------------|----------|
| Individual []<br>User<br>Information           | Corporate Administration<br>Administration<br>Company Account Permissions<br>Company Maintenance<br>Native Apps<br>Software Token Client | User Credentials Maintenance<br>User Maintenance<br>User Service Permissions<br>Information Reporting<br>Balance Reporting ><br>Quick View > | Transaction Groups<br>Transaction Search ><br>Web Report Maintenance<br><b>Monitoring and Support</b><br>Audit Service<br>Token Administration |          |
|                                                |                                                                                                    |                                                                                                    | Vie                                                                                                    | ew All > |
|                                                |                                                                                                    |                                                                                                    |                                                                                                    |          |
| elect the View                                 | v all to select a service t                                                                                                    | o modify:                                                                                                    | Search                                                                                                    | ¢        |
| xpand All ⊗                                    |                                                                                                    | o modify:                                                                                                    | Search                                                                                                    | ¢        |
| Services                                       |                                                                                                    | o modify:                                                                                                    | Search                                                                                                    | ¢        |
| xpand All ⊗                                    |                                                                                                    | o modify:                                                                                                    | Search                                                                                                    | (        |
| Services<br>xpand All 😸<br>a Corporate Adminis | stration                                                                                                    | ·                                                                                                    | Search                                                                                                    | (<br>    |
| iervices<br>xpand All 😸<br>I Corporate Adminis | n Company Accou                                                                                                    | int Permissions 🕑 Company Maintenance                                                                                                    | Jean Ci                                                                                                    | <b>(</b> |

Monitoring and Support

⊳ sso

Click the symbol beside a username to view payment detail for the user you selected. You can clone the user, add payments, or click the symbol on the right hand side for more administrative options for each individual payment service.

|               | nits                           |                            |                                |                                                          | + Add Payment |
|---------------|--------------------------------|----------------------------|--------------------------------|----------------------------------------------------------|---------------|
| Payment Type  | Options & Import               | 5                          | Approval                       | Other Settings                                           |               |
| ACH Payments  |                                | t, Reject, Cancel, Reverse | Default Accounts & Permissions | Maintenance Enabled                                      |               |
|               | Transaction File Ir            |                            | Minimum<br>Maximum             | Service Administration Enabled<br>Activity Audit Enabled |               |
|               | Default Accounts & Permissions |                            | WIGAIITIGITT                   | Confidential User Enabled                                | X >           |
|               | Daily Count                    | 25                         |                                | Confidential User Enabled                                |               |
|               | Daily Amount                   | \$1,000.00                 |                                |                                                          |               |
|               | Single                         | \$1,000.00                 |                                |                                                          |               |
| Wire Transfer | Manual Entry, Edi              | t, Reject, Cancel          |                                | Maintenance Enabled                                      |               |
|               | Transaction File Ir            | nport Enabled              | Default Accounts & Permissions | Service Administration Enabled                           |               |
|               | Default Accounts               | & Permissions              | Minimum                        | Activity Audit Enabled                                   |               |
|               | Transaction Per A              |                            | Maximum                        |                                                          | ×             |
|               | Transaction Per A              | ccount                     |                                |                                                          | ^ /           |

## ACH: User Administration

Administration of ACH services include Confidential User, Options & Imports, Maintenance, Administration, Approval and Audit features that provide functionality for ACH services. Click the arrow on the right to expand the information available. After each addition or changes in user administration, you will need to click SAVE prior to existing the screen.

| ayments     | Services   | Subscriptions                        | Communications                        | 1 ~   |                                |                                                       | Clone User | ~    |
|-------------|------------|--------------------------------------|---------------------------------------|-------|--------------------------------|-------------------------------------------------------|------------|------|
| ayment      | s & Limits | 5                                    |                                       |       |                                |                                                       | + Add Payn | nent |
| Payment Ty  | /pe        | Options & Impo                       | rts                                   |       | Approval                       | Other Settings                                        |            |      |
| ACH Payme   | ents       | 🏚 Set Up                             |                                       |       |                                |                                                       |            | ×    |
| Wire Transf | fer        | Manual Entry, Eo<br>Transaction File | dit, Reject, Cancel<br>Import Enabled |       | Default Accounts & Permissions | Maintenance Enabled<br>Service Administration Enabled |            |      |
|             |            | Default Account                      | s & Permissions                       |       | Maximum                        | Activity Audit Enabled                                | _          |      |
|             |            | Transaction Per                      | Account                               |       |                                |                                                       | ×          | >    |
|             |            | Daily Amount                         | \$1,0                                 | 00.00 |                                |                                                       | L          |      |
|             |            | Daily Count                          |                                       | 25    |                                |                                                       |            |      |
|             |            | Single                               | \$1,0                                 | 00.00 |                                |                                                       |            |      |

## **ACH: Confidential User**

The Administrator can assign an ACH Confidential User. This user will be able to create a confidential batch that only a confidential user can see the amounts in that batch. A payroll file is a good example of when this feature may be useful.

#### ACH Payments

| Confidential User | Options & Imports                         | Maintenance        | Administration         | Approval       | Audit |
|-------------------|-------------------------------------------|--------------------|------------------------|----------------|-------|
| ACH Confidentia   | <b>l User</b><br>edit, approve confidenti | al templates & bat | ches (if permissions a | are assigned). |       |
| Eligible ACH C    | ompanies                                  |                    |                        | •              |       |
|                   |                                           |                    |                        |                |       |
| All               |                                           |                    |                        |                |       |
| Denio             |                                           |                    |                        |                |       |
|                   |                                           |                    |                        |                |       |
|                   |                                           |                    |                        |                |       |

## **ACH: Options & Imports**

This section covers the user options available for administration. Establish what options to allow each user with the authority to do, such as Edit, Reject, Reverse, Cancel or do Manual Entry of an ACH transaction.

| Confidential User                               | Options & Imports                                                                          | Maintenance       | Administration       | Approval | Audit     |
|-------------------------------------------------|--------------------------------------------------------------------------------------------|-------------------|----------------------|----------|-----------|
| ACH Batch O<br>User is eligibl                  | <b>ptions</b><br>e to add, edit and delete ACl                                             | H batches.        |                      |          |           |
| ACH Ent                                         | ry Options                                                                                 |                   |                      |          |           |
| Allow AG                                        | CH:                                                                                        |                   |                      |          |           |
| 🗹 Manu                                          | al Entry 🗹 Edit 🗹                                                                          | Reject 🗹 Ca       | ncel 🗹 Reverse       |          |           |
|                                                 | must use existing template<br>must use existing ACH Batch                                  |                   | eate transactions.   |          |           |
| User                                            | must use existing payees<br>must use existing payees to<br>plates and Import).             | create an ACH Ba  | atch(Free Form, From | I        |           |
| User                                            | s must use transactions that<br>s must use transactions that<br>e/remove transactions from | are defined in th | e template. They can |          |           |
| Imports                                         |                                                                                            |                   |                      |          |           |
| Transaction File Imp<br>User is eligible to imp |                                                                                            |                   |                      |          |           |
| ACH Payments                                    |                                                                                            |                   |                      |          |           |
| Search                                          | م <b>Demo</b> 123456789                                                                    |                   | 🗹 Enable             | Cancel   | Save      |
| Demo                                            | Limits Payment Settings                                                                    | Offset Account    |                      |          |           |
| 128456789                                       | Default User Limits                                                                        |                   |                      | = requi  | red field |
|                                                 |                                                                                            |                   |                      |          |           |

Credit

25

Max: 25

25

Max: 25

Limit Type

Total Daily Batch Count

Debit

| Treasury Cente                                                                                                    |                                                                                                    |                                                                                                    | Adm                                  | ninistration Gu           | ide  |
|----------------------------------------------------------------------------------------------------|----------------------------------------------------------------------------------------------------|----------------------------------------------------------------------------------------------------|--------------------------------------|---------------------------|------|
| Total Daily Transaction A                                                                                                    | mount                                                                                                    | \$ 1,000.00                                                                                                   | \$                                   | 1,000.00                  | ]    |
|                                                                                                    |                                                                                                    | Max: \$1,000.00                                                                                               | Max: \$1,0                           | 00.00                     |      |
| Single Batch Amount                                                                                                    |                                                                                                    | \$ 1,000.00                                                                                                   | \$                                   | 1,000.00                  | ]    |
|                                                                                                    |                                                                                                    | Max: \$1,000.00                                                                                               | Max: \$1,0                           |                           |      |
| Single Batch Entry Amou                                                                                                    | nt                                                                                                    | \$ 1,000.00                                                                                                   | \$                                   | 1,000.00                  | ]    |
|                                                                                                    |                                                                                                    | Max: \$1,000.00                                                                                               | Max: \$1,0                           | 00.00                     |      |
| Require 1 approver(s                                                                                                    | 0                                                                                                    |                                                                                                    |                                      |                           |      |
|                                                                                                    |                                                                                                    |                                                                                                    |                                      |                           |      |
|                                                                                                    |                                                                                                    |                                                                                                    |                                      | Cancel                    | Sa   |
| .CH: User Mair                                                                                                    | itenance                                                                                                    |                                                                                                    |                                      | Cancel                    | Sav  |
|                                                                                                    | he Administrator                                                                                                    | to establish users to p<br>of add payees.                                                                     | erform various ACH                   |                           |      |
| nis section allows t                                                                                                    | he Administrator                                                                                                    | of add payees.                                                                                                | erform various ACH<br>Administration |                           |      |
| his section allows t<br>estrict the ability to<br>confidential User<br>Allow ACH Main                                                           | he Administrator<br>import file maps<br>Options & Impor<br>tenance                                                                     | of add payees.                                                                                                | Administration                       | 1 maintenance             | e or |
| his section allows to<br>estrict the ability to<br>onfidential User<br>Allow ACH Main<br>User is eligible to<br>Allow ACH E                     | he Administrator<br>o import file maps<br>Options & Impor<br>tenance<br>o maintain ACH for<br>Batch Template Ma                        | of add payees.<br>ts <u>Maintenance</u><br>use by all corporate use                                           | Administration<br>rs.                | l maintenance<br>Approval | e or |
| nis section allows t<br>estrict the ability to<br>onfidential User<br>Allow ACH Main<br>User is eligible to<br>User is eligit<br>User is eligit | he Administrator<br>o import file maps<br>Options & Impor<br>tenance<br>o maintain ACH for<br>Batch Template Ma<br>ole to maintain ACH | of add payees.<br>ts <u>Maintenance</u><br>use by all corporate use<br>intenance<br>H Batch Templates for all | Administration<br>rs.                | l maintenance<br>Approval | e or |

Administration Guide

## **ACH: Administration**

As Administrator you will decide whether the use can entitle ACH services to other users.

| Confidential User | Options & Imports                                          | Maintenance | Administration | Approval | Audit |
|-------------------|------------------------------------------------------------|-------------|----------------|----------|-------|
| <u> </u>          | ents Service Administra<br>entitle the ACH Payme<br>apany. |             |                |          |       |

### **ACH: Approvals**

Establish those users who will have authority to approve ACH transactions for others. You can enable accounts.

| Confidential Use |                                                                   | rts Mainten      | ance Administration | Approval A | ıdit          |                |               |      |
|------------------|-------------------------------------------------------------------|------------------|---------------------|------------|---------------|----------------|---------------|------|
| -                | Batch Approval<br>ole to approve ACH Bate<br>e minimum and maxime |                  | iounts              |            |               |                |               |      |
| ACH Payments     | 5                                                                 |                  |                     |            |               |                |               |      |
| Search           | Q                                                                 | <b>Demo</b> 1234 | 456789              |            | 🗹 Enable      |                | Cancel        | Save |
| Demo             | 0                                                                 | Limits           | Payment Settings    |            |               |                |               | (    |
|                  |                                                                   | Minimum<br>\$    |                     |            | Maximum<br>\$ |                |               |      |
|                  |                                                                   | Ŷ                |                     |            | <b>,</b>      |                |               |      |
|                  |                                                                   |                  |                     |            |               |                |               |      |
|                  |                                                                   |                  |                     |            |               |                |               |      |
|                  |                                                                   |                  |                     |            |               |                | Cancel        | Save |
| ACH: Au          | dıt                                                               |                  |                     |            |               |                |               |      |
| s an Adm         | inistrator vou                                                    | can decid        | e whether a user    | has access | to review otl | ner ACH user a | activities.   |      |
|                  | ,,                                                                |                  |                     |            |               |                |               |      |
|                  |                                                                   |                  |                     |            |               |                |               |      |
|                  | АСН Рау                                                           | /ments           |                     |            |               |                |               |      |
|                  | Confidential                                                      | User             | Options & Impo      | orts Ma    | intenance     | Approval       | Audit         |      |
|                  | Allow A                                                           | CH Payme         | ents Activity Aud   | it         |               |                |               |      |
|                  |                                                                   | -                | view and be noti    |            | Payments ac   | tivity.        |               |      |
|                  | for user                                                          | s in their (     | company             |            |               |                |               |      |
|                  |                                                                   |                  |                     |            |               |                |               |      |
| onfidentia       |                                                                   |                  |                     |            |               |                | <b>27 I</b> P |      |

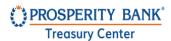

## Wire Transfer User Administration

Administrators can establish user specific permissions for wire transfer processing. Permissions include setting user limits, defining types of transfers, deleting wire approvals, viewing company wire activities and approving wires initiated by other users.

| Wire Transfer | Manual Entry, Edit, Reject, Cancel<br>Transaction File Import Enabled<br>Default Accounts & Permissions<br>Transaction Per Account |            | Default Accounts & Permissions |  | Maintenance Enabled<br>Service Administration Enabled |     |
|---------------|----------------------------------------------------------------------------------------------------|------------|--------------------------------|--|-------------------------------------------------------|-----|
|               |                                                                                                    |            | Minimum<br>Maximum             |  | Activity Audit Enabled                                |     |
|               |                                                                                                    |            |                                |  |                                                       | × > |
|               | Daily Amount                                                                                                    | \$1,000.00 |                                |  |                                                       |     |
|               | Daily Count                                                                                                    | 25         |                                |  |                                                       |     |
|               | Single                                                                                                    | \$1,000.00 |                                |  |                                                       |     |

## Wire Transfer Options and Imports

As Administrators, you decide what levels of access and authority to grant a user. You can allow extremely limited access to a specific user or grant broad access to others.

#### Wire Transfers

| Options & Imports       | Maintenance                                   | Administratior   | n Approval          | Audit          |
|-------------------------|-----------------------------------------------|------------------|---------------------|----------------|
| 0                       | add, edit and delete                          |                  |                     |                |
| Wire Entry 0            | Options = requ                                | uired field      |                     |                |
| Allow Wire:             |                                               |                  |                     |                |
| 🗹 Manual E              | ntry 🗹 Edit                                   | 🗹 Reject         | 🗹 Cancel            |                |
| Since Form User can d   | <b>n Transfers</b><br>create free-form tra    | nsfers.          |                     |                |
|                         | etitive Wire Transfe                          |                  | titive wire templat | es.            |
| <u> </u>                | <b>Wire Transfers</b><br>create transfers bas | ed on repetitive | wire templates.     |                |
| Payee Tra<br>User can o | <b>nsfers</b><br>create transfers bas         | ed on payees wi  | thout also requirin | g a templates. |
|                         |                                               |                  |                     |                |

## PROSPERITY BANK<sup>\*</sup>

**Treasury Center** 

Administration Guide

#### Imports

| $\checkmark$ | Transaction | File | Import |  |
|--------------|-------------|------|--------|--|
|              |             |      |        |  |

User can import files to enter Wire Transfers.

#### **Default Account & Permission**

| US FX                                                                                   |                                                                              |          |       |
|-----------------------------------------------------------------------------------------|------------------------------------------------------------------------------|----------|-------|
| Accounts                                                                                | Select Acco                                                                  | unts     | >     |
|                                                                                         |                                                                              |          |       |
| *0349 - DDA (Test Demo)                                                                 |                                                                              | $\times$ |       |
| *7841 - DDA (DDA)                                                                       |                                                                              | $\times$ |       |
|                                                                                         |                                                                              |          |       |
|                                                                                         |                                                                              |          |       |
| Daily Transaction Debit Amount per Account          \$ 1,000.00         Max: \$1,000.00 | Single Transaction Debit Amount          \$ 1,000.00         Max: \$1,000.00 |          |       |
| Daily Transaction Count per Account 25 Max: 25                                          | Require 1 approver(s) above          Require 2 approver(s) above         \$  |          |       |
|                                                                                         | + Add Perm                                                                   | nissior  | ו Set |
|                                                                                         | Cancel                                                                       |          | Save  |

#### **Import Permissions**

Establish permissions for data import, import of payees or templates, and whether the user can grant import entitlements for others. Click the arrow to expand import maintenance. When selections are complete, click SAVE.

| Treasury Center                                                                                                    | Administration                                                                  | tration Guide |   |  |  |
|----------------------------------------------------------------------------------------------------|---------------------------------------------------------------------------------|---------------|---|--|--|
| Import Maintenance                                                                                                    | Maintenance Enabled<br>Service Administration Enabled<br>Activity Audit Enabled | ×             |   |  |  |
| Import Permissions                                                                                                    |                                                                                 |               |   |  |  |
| <ul> <li>Allow data import</li> <li>User is eligible to import payees, ACH batch templates and/or</li> <li>Can import payees</li> <li>Can create new payee records by importing CSV, XML or f</li> </ul> | ·                                                                               |               |   |  |  |
| Can import ACH batch templates                                                                                                    |                                                                                 |               |   |  |  |
| <b>Can import wire templates</b><br>Can create new wire templates by importing CSV, XML or                                                                                                    | fixed width files.                                                              |               | Ş |  |  |
| Solution Allow Import Maintenance Service Administration User is eligible to entitle the Import Maintenance service to other                                                                             | ner users in their company.                                                     |               |   |  |  |
| Allow Import Maintenance Activity Audit<br>User is eligible to view and be notified of import activity for use                                                                                           | ers in their company.                                                           |               |   |  |  |
|                                                                                                    |                                                                                 |               |   |  |  |

Cancel

Save

## PROSPERITY BANK

Treasury Center

Administration Guide

## Wire Transfers: Maintenance

| which framsters.       |                                              |                                      |                 |                    |          |
|------------------------|----------------------------------------------|--------------------------------------|-----------------|--------------------|----------|
| Establish user access  | to perform maint                             | enance activities for                | or wire transf  | er templates, impo | ort maps |
| and related activities |                                              |                                      |                 |                    |          |
| Options & Imports      | Maintenance                                  | Administration                       | Approval        | Audit              |          |
| Allow Wire Transf      |                                              | and file maps for u                  | se by all corpo | rate users         |          |
|                        | emplate Maintenai<br>ite, edit and delete    | nce<br>repetitive and semi-          | repetitive tem  | plates.            |          |
|                        | Map Maintenance                              | wire import file map                 | os.             |                    |          |
| Default Accour         | nt & Permissi                                | on                                   |                 |                    |          |
| Accounts               |                                              |                                      |                 | Select Accounts    | 5 >      |
| *0349 - DDA (T         | est Demo)                                    |                                      |                 | ×                  |          |
| *7841 - DDA (D         | DA)                                          |                                      |                 | ×                  |          |
|                        |                                              |                                      |                 |                    |          |
|                        |                                              |                                      |                 | Cancel             | Save     |
| Nire Transfers:        |                                              |                                      |                 |                    |          |
| Wire Transfer          | S                                            |                                      |                 |                    |          |
| Options & Imports      | Maintenance                                  | Administration                       | Approval        | Audit              |          |
|                        | nsfer Service Admin<br>to entitle the Wire T | nistration<br>iransfer service to ot | her             |                    |          |
| users in their co      | ompany.                                      |                                      |                 | n                  |          |
|                        |                                              |                                      |                 |                    |          |
|                        |                                              |                                      |                 |                    |          |

## Wire Transfers: Approvals

It is recommended for approvals for company users entitled for wire transfer initiated through Treasury Center.

| Options & | Imports  | Maintenance                              | Administration       | Approval     | Audit          |        |
|-----------|----------|------------------------------------------|----------------------|--------------|----------------|--------|
|           |          | <b>fer Approval</b><br>approve Wire Trai | nsfers for amounts b | etween minim | um and maximun | n limi |
| Def       | ault Acc | ount & Pern                              | nission              |              |                |        |
|           | ) us 🗹   | FX                                       |                      |              |                |        |
| Ad        | counts   |                                          |                      |              | Select Account | s >    |
|           | *0349 -  | DDA (DDA)                                |                      |              | ×              |        |
|           | *7841 -  | DDA (DDA)                                |                      |              | ×              |        |

## Wire Transfers: Audit

Wire Transfers

| Options & Imports                                              | Maintenance        | Administration      | Approval | Audit |
|----------------------------------------------------------------|--------------------|---------------------|----------|-------|
| Allow Wire Trans<br>User is eligible to<br>activity of users i | view and be notifi | ed of Wire Transfer |          |       |

## **Account Transfers**

Checking this option allows for the user to initiate account transfers, edit account transfers, schedule recurring account transfers, as well as receive account transfer activity notifications.

#### Account

Account Transfer

|                                          |                    |         |                     |                                                       | Permissions: |
|------------------------------------------|--------------------|---------|---------------------|-------------------------------------------------------|--------------|
| Manual Entry, Edi<br>Transaction File Ir | State No.          |         | ounts & Permissions | Maintenance Enabled<br>Service Administration Enabled |              |
| Default Accounts                         | & Permissions      | Minimum |                     | Activity Audit Enabled                                |              |
| Transaction Per A                        | ccount             | Maximum | -                   |                                                       | × >          |
| Daily Amount                             | \$999,999,999.99   |         |                     |                                                       |              |
| Daily Count                              | 100000000000000000 |         |                     |                                                       |              |
| Single                                   | \$99,999,999.99    |         |                     |                                                       |              |

## PROSPERITY BANK

**Treasury Center** 

Administration Guide

- Accounts Accounts must be added before the service is available for use. The Select Accounts link will display available accounts to be added. Accounts can also be removed.
- Credit/Debit Accounts must be designated debit and/or credit to permit the account for use in account transfer initiations. This option allows this user to entitle the account transfer service to subsequent users. Account transfer settings can then be applied to new and/or existing users, however administrative users cannot enable permissions to their own account.
- Allow approval of Account Transfer:

Enabling this option allows the user to approve account transfers based on the lower and upper limits set for the accounts selected.

**Amount Range**: For example, if the Lower Limit is set to \$800 and Upper Limit is set to \$100,000, then any account transfer created within that range will be approved by this user. Any amount lower or higher, would not need to be approve by this user.

## Account Transfers User Administration

Customer can establish user permissions for account transfer processing, including initiating, editing, approving, and deleting account transfers. Permissions can be set by allowable accounts, limits, and approvals.

## Account Transfers: Options & Imports

This section allows for a user to have various entitlements related to the initiation and processing

| Options & Imports       Maintenance       Administration       Approval       Audit         Image: Allow Account Transfer Entry       User is eligible to add, edit and delete Account Transfers.       Entry Options       = required field |             |
|----------------------------------------------------------------------------------------------------|-------------|
| Entry Options •= required field                                                                                                    |             |
|                                                                                                    |             |
| Allow Account Transfers:<br>🗹 Manual Entry 🗹 Edit 🗹 Reject 🗹 Cancel                                                                                                    |             |
| Imports                                                                                                    |             |
| Transaction File Import<br>User can import files to enter Account Transfers.                                                                                                    |             |
| Default Account & Permission                                                                                                    |             |
| Credit 🗹 Debit                                                                                                    |             |
|                                                                                                    | Cancel Save |

## **Account Transfers: Maintenance**

The following allows for a user to have access account transfer maintenance, including importing maps for transfers.

#### Account Transfers

| Options & Imports  | Maintenance                              | Approval | Audit                 |
|--------------------|------------------------------------------|----------|-----------------------|
| Ser is eligible to | ansfer Maintenan<br>maintain maps for    |          | oorate users          |
| · ·                | t Map Maintenanc<br>ate, edit and delete |          | fer import file maps. |

## **Account Transfers: Administration**

Assign permissions to accounts for those users you want to grant account transfer authority to other users.

| Account Trans                           | fers          |                                       |                |                 | 🕜 Help        | >   |
|-----------------------------------------|---------------|---------------------------------------|----------------|-----------------|---------------|-----|
| Options & Imports                       | Maintenance   | Administration                        | Approval       | Audit           |               |     |
| Allow Account Tr<br>User is eligible to |               | minstration<br>It Transfer service to | other users is | heir company.   |               |     |
| Account Perm                            | issions       |                                       |                |                 |               |     |
| May entitle to Cre<br>Accounts          | dit and Debit |                                       |                | Select Accounts | >             |     |
| *0349 - DD                              | A (DDA)       |                                       |                | ×               |               |     |
| *7841 - DD                              | A (DDA)       |                                       |                | ×               |               |     |
|                                         |               |                                       |                |                 |               |     |
|                                         |               |                                       |                | Cance           | el <b>S</b> a | ave |

#### **Account Transfer Approval**

It is recommended that approvals be established account transfer payments. Assign dollar limits of approvals, if desired, for account transfers. Grant authority for approvers for other user payment transactions. When complete, click SAVE.

| Options & Imports | Maintenance | Administration      | Approval       | Audit       |         |
|-------------------|-------------|---------------------|----------------|-------------|---------|
| Allow Account Tra |             | ransfers for amount | ts between the | minimum and | l maxii |
| Default Acc       | ount & Perm | ission              |                |             |         |

| Accounts                |         | Select Accounts >    |
|-------------------------|---------|----------------------|
|                         |         |                      |
| *0349 - DDA (Test Demo) |         | ×                    |
| *7841 - DDA (DDA)       |         | ×                    |
| Amount Range            |         |                      |
| Minimum                 | Maximum |                      |
| \$                      | \$      |                      |
|                         |         | + Add Permission Set |
|                         |         | Cancel کېږېکې        |
|                         |         |                      |
|                         |         |                      |
|                         |         |                      |
|                         |         |                      |
|                         |         |                      |
|                         |         |                      |

Administration Guide

## **Account Transfers: Audit**

Enable a user with the ability to view other users notifications and activities.

| Options & Imp                                          | orts                                                             | Maintenance                                                                               | Administration                                                         | n Approval                                                                   | Audit                                                                      |                            |     |
|--------------------------------------------------------|------------------------------------------------------------------|-------------------------------------------------------------------------------------------|------------------------------------------------------------------------|------------------------------------------------------------------------------|----------------------------------------------------------------------------|----------------------------|-----|
|                                                        |                                                                  | nsfer Activity Au<br>iew and be notif                                                     |                                                                        | ansfer activity for ι                                                        | users is their company                                                     | у.                         |     |
|                                                        |                                                                  |                                                                                           |                                                                        |                                                                              |                                                                            | C                          | ¢   |
|                                                        |                                                                  |                                                                                           |                                                                        |                                                                              | Cancel                                                                     | Save                       | _   |
|                                                        |                                                                  |                                                                                           |                                                                        |                                                                              | Cancel                                                                     | Save                       |     |
|                                                        |                                                                  |                                                                                           |                                                                        |                                                                              |                                                                            |                            |     |
|                                                        |                                                                  |                                                                                           |                                                                        |                                                                              |                                                                            |                            |     |
|                                                        |                                                                  |                                                                                           |                                                                        |                                                                              |                                                                            |                            |     |
| Stop Pay                                               | ment                                                             | s: Admini                                                                                 | istration                                                              |                                                                              |                                                                            |                            |     |
|                                                        |                                                                  | e <b>s: Admini</b><br>ayment Entry Enabled                                                | istration                                                              |                                                                              | Service Administration En<br>Activity Audit Enabled                        | nabled                     | X   |
| Stop Payments<br>Use ti<br>j gives                     | Stop P<br>his scre<br>the use                                    | ayment Entry Enabled<br>en to custom<br>er the ability                                    | ize the user pe                                                        | ent requests fo                                                              | Activity Audit Enabled<br>Stop Payments. Si<br>or specified accou          | top Payme                  |     |
| Use to<br>Use to<br>gives<br>option                    | Stop P<br>his scre<br>the use<br>ns here                         | ayment Entry Enabled<br>en to custom<br>er the ability<br>will allow for                  | ize the user pe<br>to stop payme<br>this service to b                  | ent requests for permitted to                                                | Activity Audit Enabled<br>Stop Payments. Stor specified accou<br>the user. | top Payme                  |     |
| Stop Payments<br>Use the gives option<br>Enable this o | Stop P<br>his scre<br>the use<br>ns here<br>ption to<br>s optior | ayment Entry Enabled<br>en to custom<br>er the ability<br>will allow for<br>o create Stop | ize the user pe<br>to stop payme<br>this service to b<br>Payment reque | ent requests for<br>the permitted to<br>ests for specific<br>e the Stop Payr | Activity Audit Enabled<br>Stop Payments. Stor specified accou<br>the user. | top Paymei<br>unts. Enabli | ing |

| PROSPERITY BANK <sup>®</sup><br>Treasury Center                                                                                   | Administration G                                                          |
|----------------------------------------------------------------------------------------------------|---------------------------------------------------------------------------|
| Stop Payments                                                                                                    | 🕜 Help                                                                    |
| <ul> <li>Allow Stop Payment Entry</li> <li>User is eligible to create stop paymer</li> <li>Default Account &amp; Permi</li> </ul> | nt requests based on account permissions specified below.<br><b>ssion</b> |
| Accounts                                                                                                    | Select Accounts                                                           |
| Allow Stop Payment Service Adr<br>User is eligible to entitle the Stop                                                            | <b>ninistration</b><br>Payment service to other users in their company.   |
| Allow Stop Payment Activity Aud                                                                                                   | <b>dit</b><br>tified of Stop Payment activity for users in their company. |

## Adding a New User

There are several ways to add/create a user The following screenshot is found by selecting Users under the Company Overview. This provides a listing of individual company users. Please note the +Add User field on the right hand side.

| Dashboard    | Company Overview ×       |              |                   |                      |
|--------------|--------------------------|--------------|-------------------|----------------------|
| TM Sales De  | emo demo                 |              | Accounts 5        | Services Users 40 25 |
| Accounts Pay | ments Services Users Com | nunications  |                   | + Add User           |
| Users        |                          |              |                   | ् Search v           |
|              | Payments Services        |              |                   |                      |
| Users /      | Ϋ́.                      | ACH Payments | Account Transfers | Wire Transfers       |

## **Clone A User**

Another option is to clone a user if you are wanting to establish identical profiles. If so, select the existing user and select the Actions v (Actions) button at the bottom of the user you selected.

A dropdown will appear, Select Clone User. The Action button provides many options when working on a specific user. You may entitle services, copy payments and services of this user and the Actions button includes the option to Delete or Deactivate the User.

Administration Guide

By clicking the arrow next to the Clone User button, you can edit a user, copy their service or payment permissions, deactivate, or delete a user.

# Create a User

Administrators will build a user profile when creating a new user. This includes inputting data about the user. You can choose to entitle another user as an Administrative User to assist with setting up company users with general functionality.

| ser ID Fax Number   inst Name Business Unit   inst Name Business Unit   ast Name Street Address   ast Name Street Address   administrative User Civ   administrative User Civ   address Sare   mail Address Sare   mail Address Sare   mail Address Sare   incyped Report Password Zip or Postal Code   incyped Report Password Zip or Postal Code   incyped Report Password Country   incyped Report Password Country   incyped Report Password Country   incyped Report Password Country   incyped Report Password Country   incyped Report Password Country   incyped Report Password UsiCentral (CDT)   incyped Report Password Time Zone   incyped Report Password VisiCentral (CDT)   incyped Report Password Time Zone   incyped Report Password Street Address   incyped Report Password Street Sames   incyped Report Password Street Sames   incyped Report Password Street Sames                                                                                                    |                                                                                              |                                                         |      |
|----------------------------------------------------------------------------------------------------|----------------------------------------------------------------------------------------------|---------------------------------------------------------|------|
| ast Name Street Address   Administrative User                                                                                                    | ser ID                                                                                       | Fax Number                                              |      |
| Administrative User     Administrative User     Administrative User     Administrative User     Ciry   03/19/2023   Test     Ciry   03/19/2023   Test     Ciry   03/19/2023   Test     Ciry   02/19/2023   Test     Ciry   02/19/2023   Test   02/19/2023   0   0   0   0   0   0   0   0   0   0   0   0   0   0   0   0   0   0   0   0   0   0   0   0   0   0   0   0   0   0   0   0   0   0   0   0   0   0   0   0   0   0   0   0   0   0   0   0   0   0   0   0   0   0   0   0   0   0   0   0   0   0 </td <td></td> <td></td> <td></td>                                                                                                    |                                                                                              |                                                         |      |
| Administrative User  Administrative User  Administrative User  Administrative User  Administrative User  Administrative User  Administrative User  Administrative User  City  City City                                                                                                    | rst Name                                                                                     | Business Unit                                           |      |
| Administrative User  Administrative User  Administrative User  Administrative User  Administrative User  Administrative User  Administrative User  Administrative User  City  City City                                                                                                    |                                                                                              |                                                         |      |
| Administrative User has the ability to establish limits at the company level.  Ability 2023  Ability 2023  Ability | ist Name                                                                                     | Street Address                                          |      |
| Administrative User has the ability to establish limits at the company level.  Ability 2023  Ability 2023  Ability |                                                                                              |                                                         |      |
| Administrative User has the ability to establish limits at the company level.  Ability 2023  Ability 2023  Ability | Administrative User                                                                          |                                                         |      |
| Test     Incrypted Report Password     Incrypted Report Password     Zip or Postal Code     Image     Image     Image     Image      Image     Image                                                                                                    |                                                                                              |                                                         | vel. |
| http://pted Report Password     Lip or Postal Code     Lip or Postal Code </th <th>nable Date</th> <th></th> <th>vel.</th>                                                                                                    | nable Date                                                                                   |                                                         | vel. |
| Image: Stress of the stress of the stress                  | nable Date<br>03/19/2023 💼<br>mail Address                                                   | City                                                    | vel. |
| United States  United States United States Us/Central (CDT) Test Language English (United States)                                                                                                    | nable Date<br>03/19/2023 💼<br>mail Address<br>Test                                           | City<br>State                                           | vel. |
| Use international telephone number format?  Use international telephone number  US/Central (CDT)  Test Language English (United States)                                                                                                    | nable Date<br>03/19/2023 💼<br>mail Address<br>Test                                           | City<br>State                                           | vel. |
| essage Enabled Cell Phone Number US/Central (CDT)  Test Language English (United States)                                                                                                    | nable Date<br>03/19/2023<br>mail Address<br>Test<br>hcrypted Report Password                 | City State Zip or Postal Code                           | vel. |
| Test Language<br>English (United States)                                                                                                    | nable Date<br>03/19/2023<br>mail Address<br>Test<br>hcrypted Report Password                 | City State Zip or Postal Code Country                   | vel. |
| English (United States)                                                                                                    | hable Date D3/19/2023 mail Address Test crypted Report Password compone Number Extension     | City  State  Zip or Postal Code  Country  United States | vel. |
|                                                                                                    | hable Date 03/19/2023  mail Address  Test  http://www.international telephone number format? | City                                                    | vel. |

#### Administration Guide

|                                                                                                    | Company Zip Code?                                          |
|----------------------------------------------------------------------------------------------------|------------------------------------------------------------|
| ] I agree to the Terms and Conditions. >                                                                                                    | •                                                          |
| Treasury Center CERT<br>To opt-out at any time, send <b>STOP</b> to 99453.<br>To receive more information, send <b>HELP</b> to 99453.<br>Message and Data Rates May Apply. Number of Messages Varies<br>Per User.<br>Account holder authorizes charges to appear on wireless bill or be<br>deducted from prepaid balance. | Last four Digits of Business Tax ID?    SSO ID             |
| Tier One Carriers:<br>AT&T, Verizon, T-Mobile ®, Sprint, Metro PCS ®, U.S. Cellular®<br>To Contact Support:                                                                                                    | Display Preferences Thousands delimiter (1,234.25 would be |
| Customer Service                                                                                                    | , – Comma 🔍                                                |
|                                                                                                    | Decimal delimiter (1,234.25 would be '.')                  |
|                                                                                                    | . – Period 🗸 🗸                                             |

North American format (mm/dd/yy) \vee

#### Set Password

Enter a temporary password

Password length should be between 15 character(s) to 30 characters. Your password must contain a combination of alphanumeric letters

including uppercase and lowercase letter and at least one special character.

Re-enter a temporary password

**Enable SMS** and **Terms and Conditions** should be selected by the user to opt in for Text alerts. The Admin creating this user should leave these blank and inform the user to modify these setting if they wish to opt in for text messages.

#### **Online Bulletin Service**

Authorize Bulletin Delivery
Bulletin Channel

 EMAIL

 $\sim$ 

Bulletin Format

HTML

Cell Phone Notification

Administration Guide

#### Text Notification Window

| Monday                                                                | From | 10          |           |      |        |                |           | срт       |
|-----------------------------------------------------------------------|------|-------------|-----------|------|--------|----------------|-----------|-----------|
| Monday                                                                | From | 12          | ~         | 00   | ~      | AM             | ~         |           |
|                                                                       | То   | 11          | ~         | 00   | ~      | PM             | ~         |           |
| 🗹 Tuesday                                                             | From | 12          | ~         | 00   | ~      | AM             | ~         | CDT       |
|                                                                       | То   | 11          | ~         | 00   | ~      | PM             | ~         |           |
| 🖌 Wednesday                                                           | From | 12          | ~         | 00   | ~      | AM             | ~         |           |
|                                                                       | То   | 11          | ~         | 00   | ~      | PM             | ~         |           |
| 🗹 Thursday                                                            | From | 12          | ~         | 00   | ~      | AM             | ~         | CDT       |
| Ana-Demo 🖌                                                            | Má   | aintenance, | Stop Paym | ents | Native | e Apps, Softwa | are Toker | n Client, |
| TM Sales Demo DEMO Payments Services Subscriptions Communications 1 ~ |      |             |           |      |        | 6              | Clone Us  | er v      |
| Payments & Limits                                                     |      |             |           |      |        |                | + Add P   |           |

## User Activation Key Administration

As a Lead Administrator, you will often provide your user with an Activation Key which is used to setup access to Treasury Center. This activation key can be used twice to establish connection to a desktop, laptop, or mobile device. As a precaution, this function does expire. You can reset the key as part of Administration. Please stress the importance of keeping this key private to the user and send securely or provide verbally to a known company user.

| Treasury Center CERT                                              | SSO ID                            |       |     |
|-------------------------------------------------------------------|-----------------------------------|-------|-----|
| To opt-out at any time, send <b>STOP</b> to 99453.                | 000125203                         |       |     |
| To receive more information, send <b>HELP</b> to 99453.           | 000125205                         |       |     |
| Nessage and Data Rates May Apply. Number of Messages Varies       | Software Activation Key           |       |     |
| Per User.                                                         |                                   | 7     |     |
| ccount holder authorizes charges to appear on wireless bill or be | 3NC97473                          |       |     |
| deducted from prepaid balance.                                    |                                   |       |     |
|                                                                   | Remaining Uses: 2                 |       |     |
| Fier One Carriers:                                                | Expires: Jun 25, 2022 9:13 PM CDT | Reset | Cop |
| AT&T Verizon T-Mobile ® Sprint Metro PCS ® U.S. Cellular®         |                                   |       |     |

Administration Guide

## **User Subscriptions**

Subscriptions allows the user to view and receive notifications about various activities that occur within the business. Some subscriptions are required with others optional. The list is not a full listing of all subscriptions available. The administrator can establish these permissions based upon the user role for the company. When complete, click SAVE.

Subscriptions

| Deliver      | y Settings                                        |                      |                   |                   |  |
|--------------|---------------------------------------------------|----------------------|-------------------|-------------------|--|
|              | Status Type                                       | Mode of Notification | Text Notification | Format Preference |  |
| $\checkmark$ | Account Transfer Items<br>End of Day Notification | EMAIL ~              |                   | HTML ~            |  |
| Accour       | nt Transfer Status Change Di                      | igest                |                   |                   |  |
| Accour       | nt Transfer Status Change N                       | otification 📀        |                   |                   |  |
| > ACH Pa     | ayment Items End of Day No                        | otification 🤡        |                   |                   |  |
|              | ayment Status Change Diges                        | st                   |                   |                   |  |
|              | ,                                                 |                      |                   |                   |  |

## **Audit Service**

You can select date ranges, categories, Users to review activities. This report can also be downloaded.

| Time Range I | From | Time Range To           | Audit Categories User ID | Target User ID                                    |    |
|--------------|------|-------------------------|--------------------------|---------------------------------------------------|----|
| • 03/23/2023 |      | • 03/23/2023 💼 11:59 PM | Select v                 | ۹                                                 | QQ |
|              |      |                         | Account Maintenance Se   | er Maintenance<br>rvice Maintenance<br>Y Sessions |    |

#### 

**Treasury Center** 

Administration Guide

## Services

Services are provided upon based the services contracted by the company. The services must be enabled at a company level in order to allow the service to be active for a user.

This allows you to view the Services enabled for the company. You can also add a user from this screen.

|                          | ices Users Communications    |                                 |                                   |       |
|--------------------------|------------------------------|---------------------------------|-----------------------------------|-------|
| npany Services           |                              |                                 | Search                            |       |
| Group Name               | Services                     |                                 |                                   |       |
| Corporate Administration | Administration               | Company Account Permissions     | Company Maintenance               |       |
|                          | Native Apps                  | Software Token Client           | User Credentials Maintenance      |       |
|                          | User Maintenance             | User Service Permissions        |                                   |       |
| Information Reporting    | Balance Reporting            | Quick View                      | Transaction Groups                |       |
|                          | Transaction Search           | Web Report Maintenance          |                                   |       |
| Monitoring and Support   | Audit Service                |                                 |                                   |       |
| SSO                      | eDelivery                    |                                 |                                   |       |
| Secure Browser           | Secure Browser               | Secure Browser Administration - | Secure Browser Credential Mainter | nance |
|                          | Secure Browser Destinations  |                                 |                                   |       |
| rvices                   |                              |                                 | Search Q                          |       |
| lapse All ጵ              |                              |                                 |                                   |       |
| Corporate Administration |                              |                                 |                                   |       |
| III 🗹                    |                              |                                 |                                   |       |
| Administration           | Company Account Permissions  | Company Maintenance             | ☑ Native Apps                     |       |
| Software Token Client    | User Credentials Maintenance | User Maintenance                | User Service Permissions          | 1     |
| Information Reporting    |                              |                                 |                                   |       |
| III                      |                              |                                 |                                   |       |
| Balance Reporting        | Quick View                   | Transaction Groups              | Transaction Search                |       |
| Web Report Maintenar     | nce                          |                                 |                                   |       |
|                          |                              |                                 | Reset Save                        | ٦     |

Once the account numbers are checked for the appropriate service, click the **Save** button to finalize the selections. Clicking the Cancel button will return the user to the company overview page.

## **Communications**

This allows an administrative user to view all communications under the user's profile, by date, service or view selected item.

| Accounts | Payments | Services        | Users (        | Communications                             |                     |                   |             | + Add User 🗸 |
|----------|----------|-----------------|----------------|--------------------------------------------|---------------------|-------------------|-------------|--------------|
|          |          |                 |                |                                            |                     |                   |             | ् Search ^   |
| Servio   | ces<br>~ | Channels<br>All | ~              | From<br>Show Only<br>Exceptions 04/05/2023 | 12:00 AM            | To<br>04/05/2023  | Destination | Q            |
|          | Channel  | Time            |                | Subject                                    | Description         |                   |             | View         |
|          | EMAIL    | Apr 5, 20       | 23 12:01:55 AI | M Account Transfer S                       | i <b>tatus</b> User | DEMO/ Jacque-Demo |             | View Item 🗸  |

## **Action Center**

A reminder of pending items on the dashboard that may prompt further action.

Bulletins > 
 Messages > 
 Notifications > 
 Locked Out Users >

The Action Center displays items that require user attention. Select an item to quickly navigate to the screen where the appropriate action can be taken. Locked Out Users informs you of company users unable to access the system.

#### **Contact Treasury Management Support**

For questions, please contact our Treasury Management Support team at 855-888-2242, treasurymanagement.support@prosperitybankusa.com